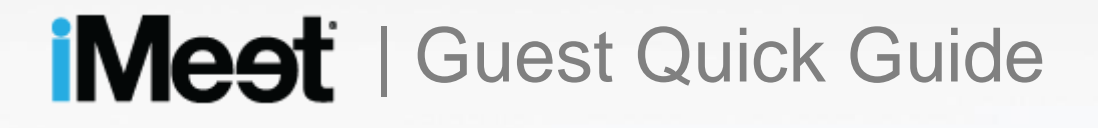

PC and Mac Users Updated to version 3.5.8 March 2015

### Table of Contents

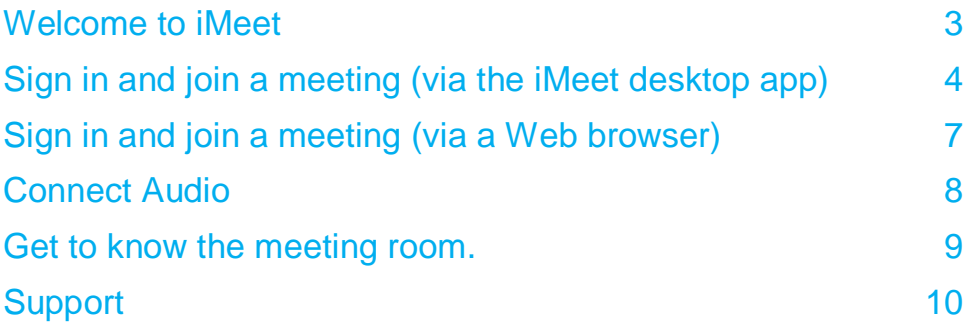

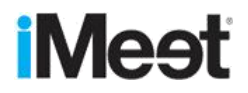

#### <span id="page-2-0"></span>Welcome to iMeet

Join an iMeet meeting from anywhere in the world from your PC, Mac, Android Smartphone, iPad or iPhone. For the most optimized experience, download the iMeet apps for all your devices. By installing our free iMeet apps, you'll have access to the latest features and functionality including HD VoIP audio and our integrated screen application.

iMeet for PC or Mac – [www.PGi.com/downloads/iMeet](http://www.pgi.com/downloads/iMeet)

iMeet for Android Smartphone - <https://play.google.com/store/apps/details?id=com.imeet>

iMeet for iOS - <https://itunes.apple.com/us/app/imeet-mobile/id456757257?mt=8>

This guide is for guests joining a meeting on their PC or Mac. To reference information on attending a meeting from your mobile device, please reference the iMeet for Android Smartphone guide, iMeet for iPhone or iMeet for iPad user guides ><https://community.imeet.com/community/product-info/> in the User Guides section.

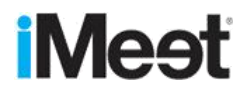

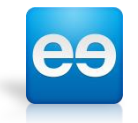

# <span id="page-3-0"></span>Sign in (via the iMeet desktop app)

Registered and unregistered guests (those who have not created a password) can use the iMeet app. All guests can download and use the app to join a meeting and use HD audio when connecting via VoIP.

iMeet checks the email address and determines whether you are registered. If you are a registered guest, it prompts you for your password.

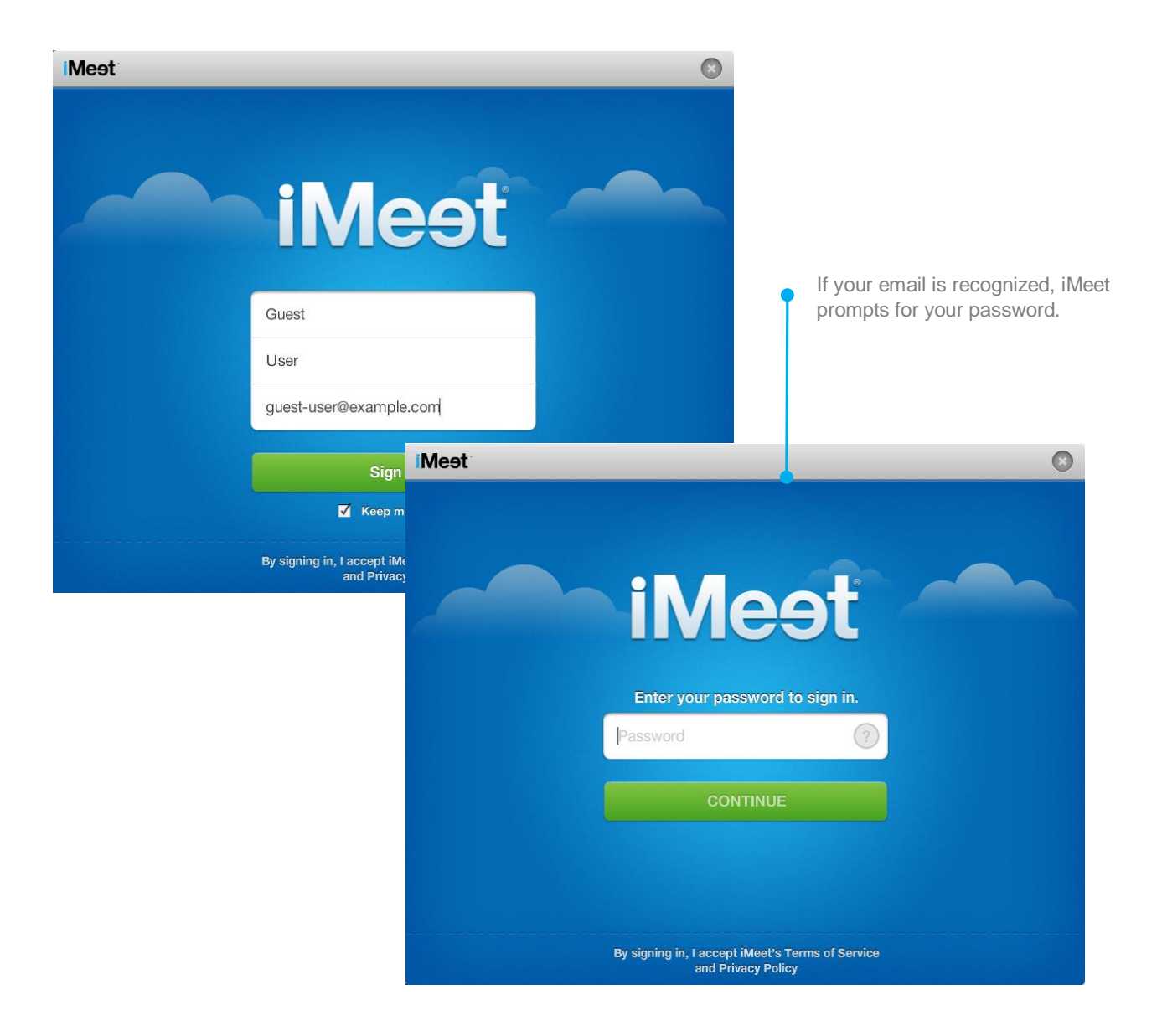

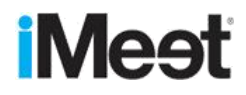

#### Home Screen (Registered Guest)

After you sign in, iMeet displays the Contacts screen. Unregistered guests will be prompted to register to interact with customizing profile, meeting settings, and saving contacts.

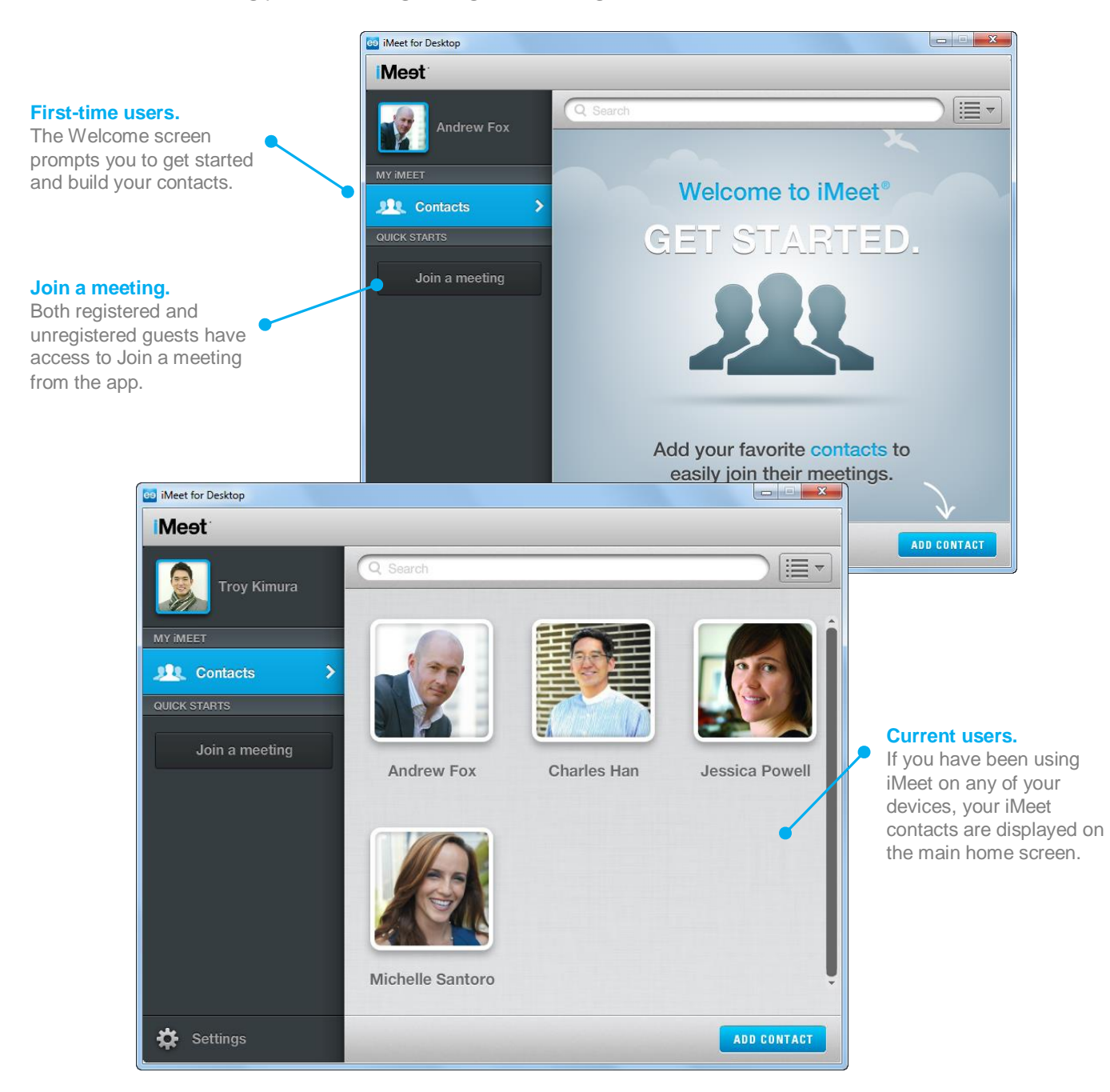

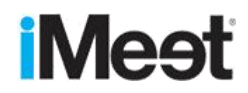

### Join a meeting (via the iMeet desktop app)

Once you click Join a meeting button on the main home page, you'll be prompted to select or enter the meeting room you want to join.

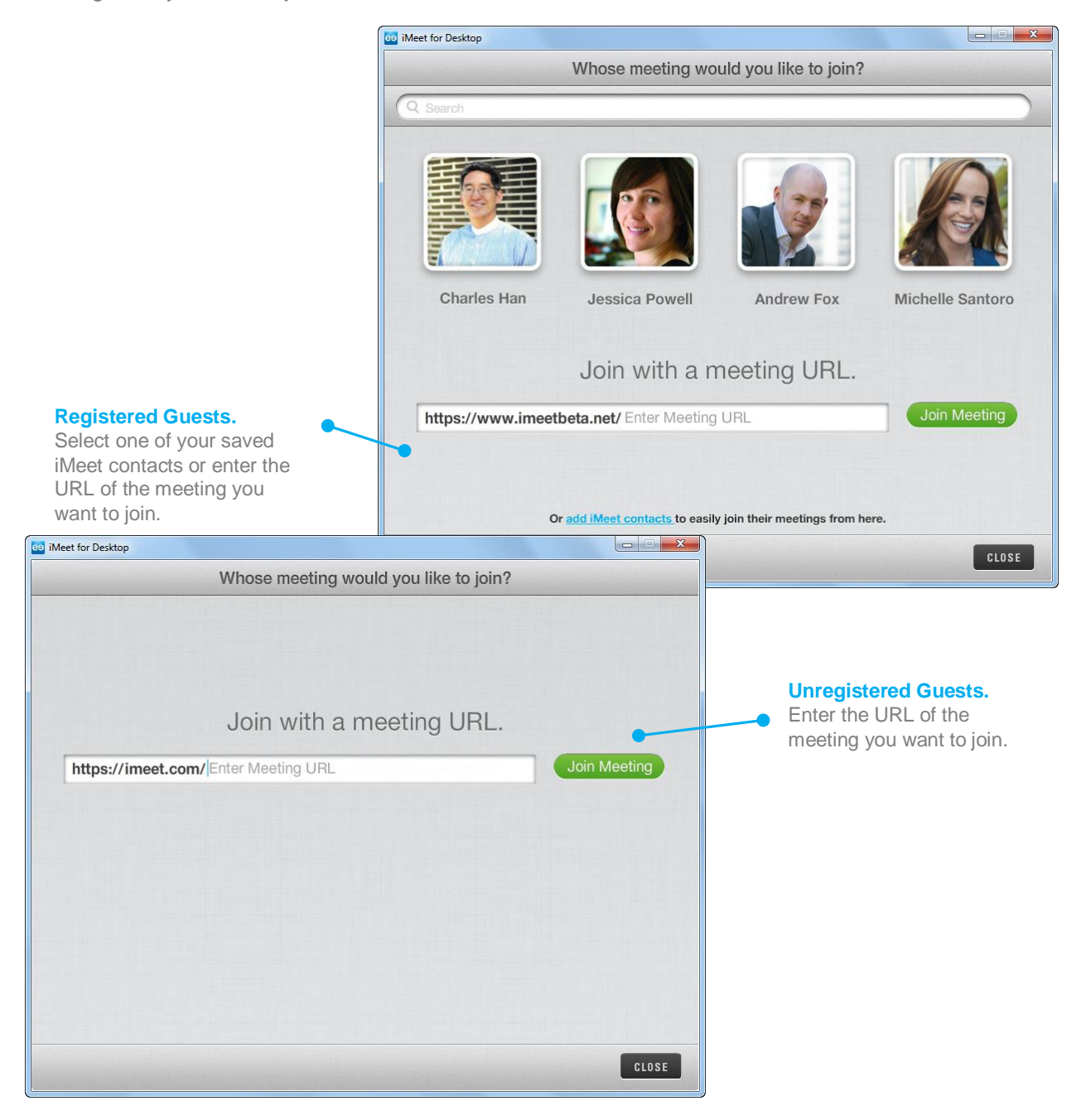

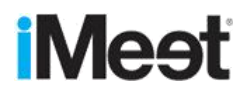

# <span id="page-6-0"></span>Sign in and join a meeting (via a Web browser)

When you enter an iMeet room URL in a web browser or click on a meeting URL in an invite, iMeet automatically redirects to the iMeet app for a better experience. If iMeet is installed on your computer, the meeting room is opened in the iMeet app's dedicated meeting window.

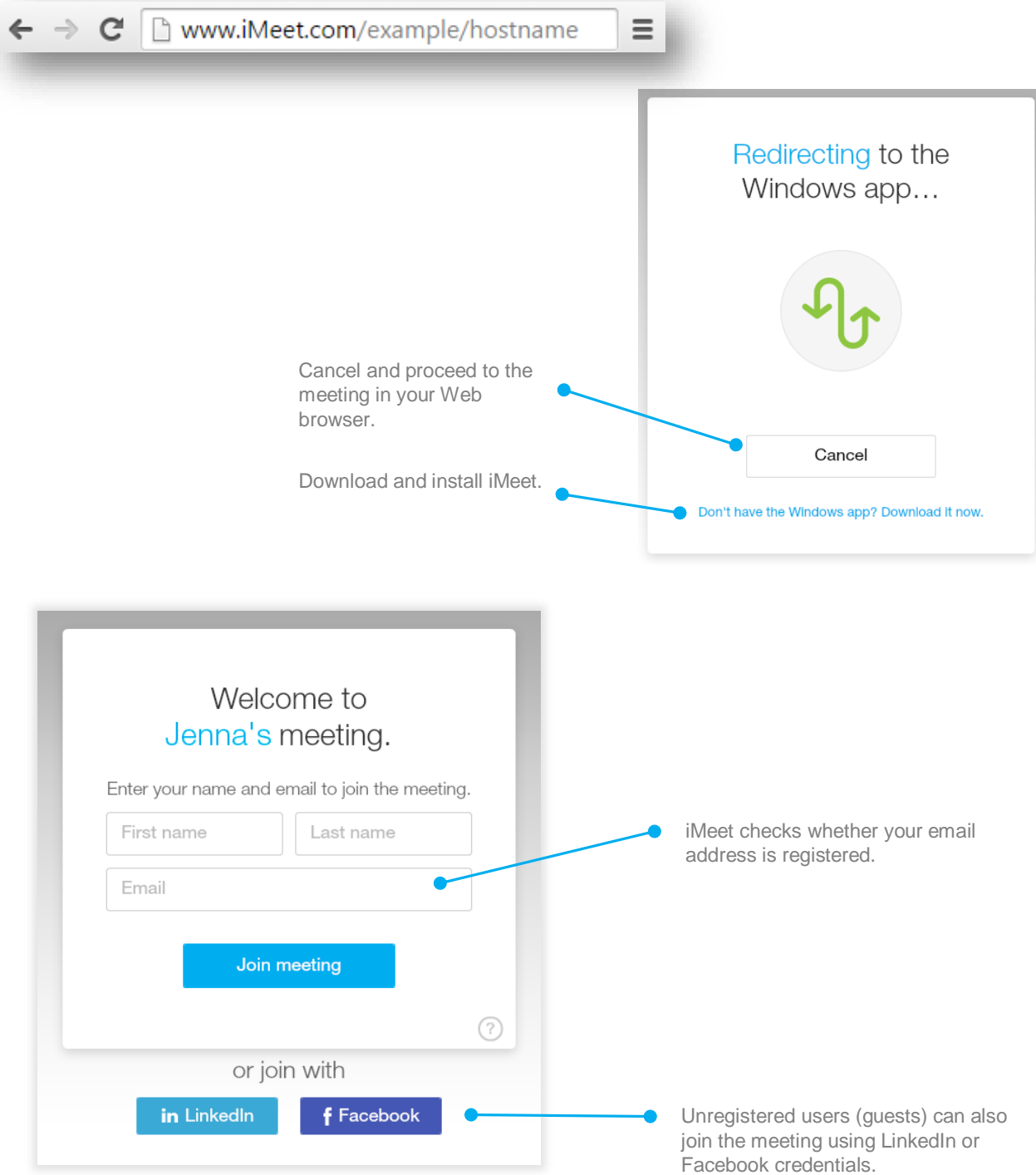

# <span id="page-7-0"></span>Connect Audio

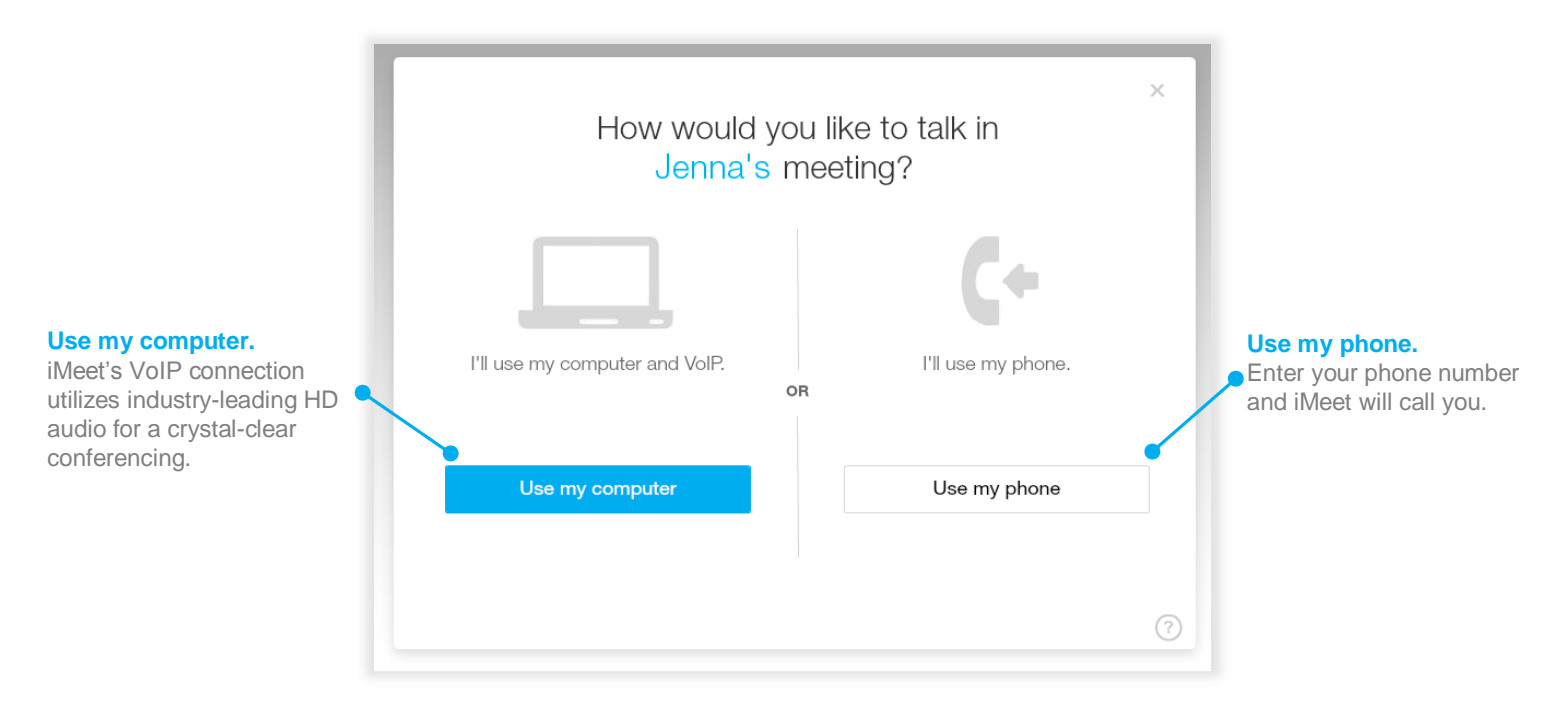

You can talk in the meeting using your computer via VoIP, your phone, or dial-in.

**No application installed?** If you don't have the iMeet app installed, you'll receive a slightly different panel prompting you to download the app to access HD VoIP audio to talk in the meeting.

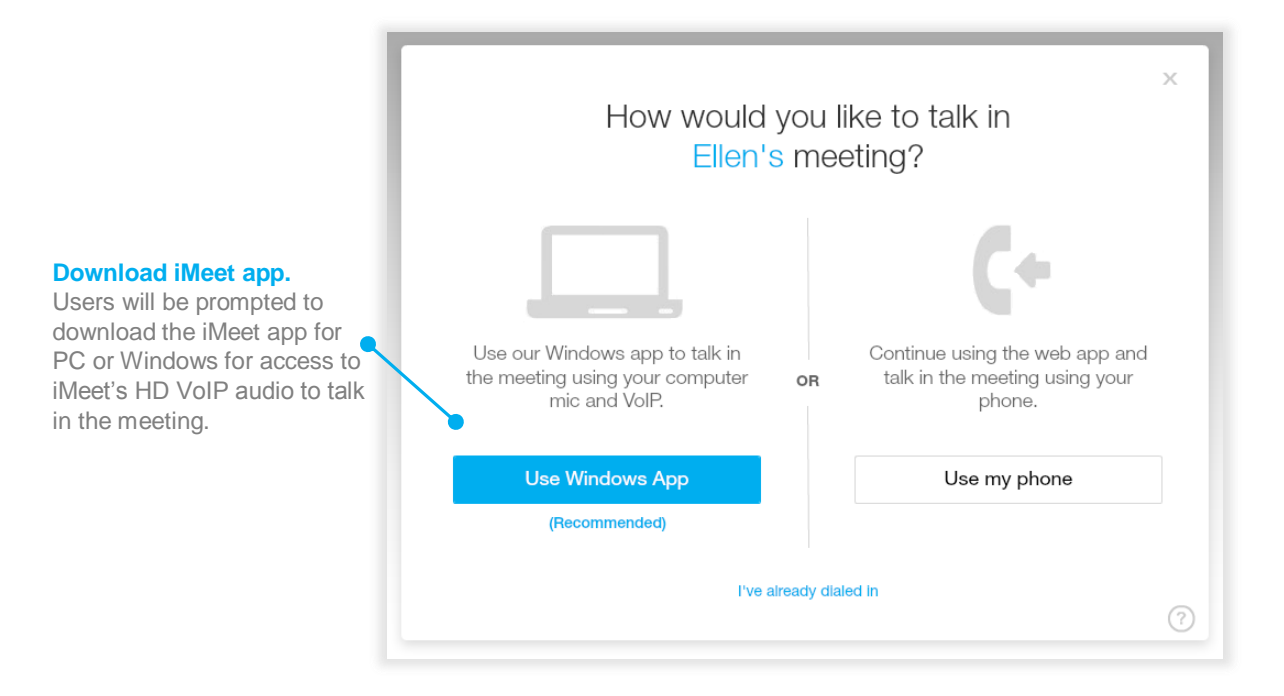

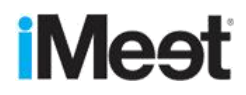

#### <span id="page-8-0"></span>Get to know the meeting room.

Even as a guest in some else's meeting, there are lots of ways to participate and utilize iMeet's features and productivity tools.

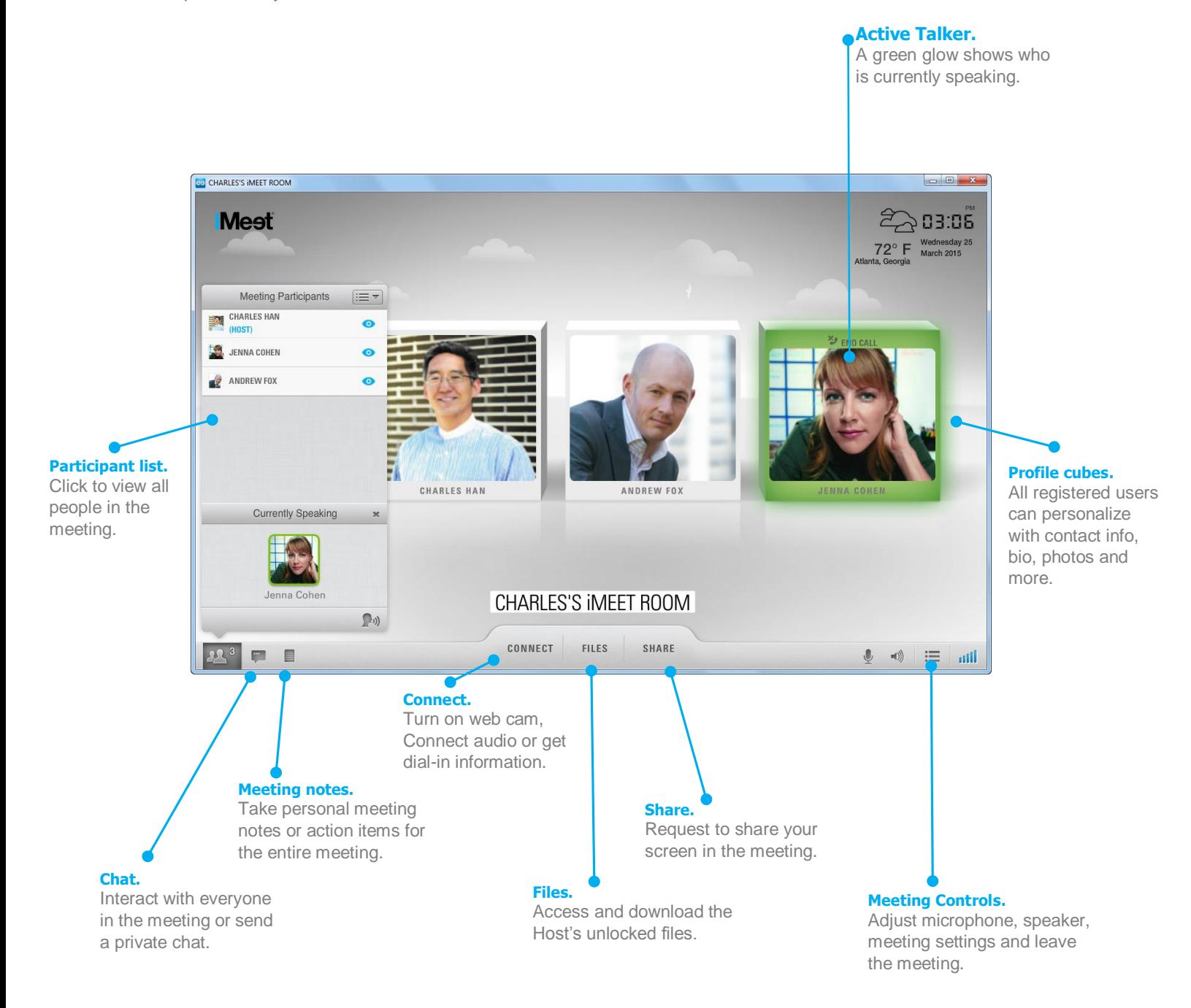

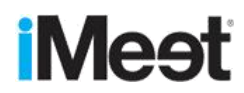

# <span id="page-9-0"></span>Support

There's so much more to know about iMeet. Cruise around the *iMeet Community* to meet up with other folks who want to ask questions, share ideas, and get to know iMeet.

Everyone needs support from time to time, and we are here to help.

Visi[t iMeet Community](https://community.imeet.com/welcome) View [video tutorials](https://community.imeet.com/community/tutorials) Email [care@iMeet.com](mailto:care@iMeet.com)

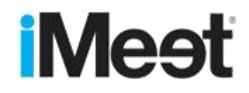